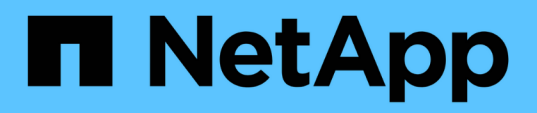

## **Montar y desmontar almacenes de datos**

SnapCenter Plug-in for VMware vSphere 5.0

NetApp April 05, 2024

This PDF was generated from https://docs.netapp.com/es-es/sc-plugin-vmwarevsphere/scpivs44\_mount\_a\_backup.html on April 05, 2024. Always check docs.netapp.com for the latest.

# **Tabla de contenidos**

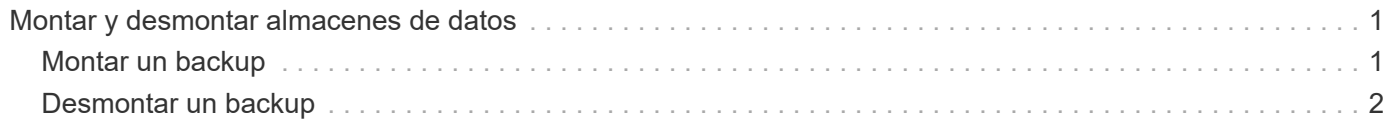

## <span id="page-2-0"></span>**Montar y desmontar almacenes de datos**

### <span id="page-2-1"></span>**Montar un backup**

Es posible montar un almacén de datos tradicional desde un backup si se desea tener acceso a los archivos del backup. Es posible montar el backup en el mismo host ESXi donde se creó el backup o en un host ESXi alternativo que tenga el mismo tipo de configuración de máquina virtual y de host. Un almacén de datos puede montarse varias veces en un host.

No se puede montar un almacén de datos de VVol.

#### **Antes de empezar**

• Asegúrese de que un host ESXi alternativo pueda conectarse al almacenamiento

Si desea montarlo en un host ESXi alternativo, debe asegurarse de que dicho host ESXi se pueda conectar al almacenamiento y que tenga lo siguiente: **El mismo UID y GID que el host original** el mismo dispositivo virtual para la versión del plugin de SnapCenter para VMware vSphere que el host original

• Asigne los iniciadores de almacenamiento a ESXi

Asegúrese de que los iniciadores del sistema de almacenamiento estén asignados a ESXi.

• Borre las LUN obsoletas

Como ESXi solo puede detectar un LUN único por almacén de datos, se producirá un error en la operación si encuentra más de uno. Esto puede ocurrir si inicia una operación de montaje antes de finalizar una operación de montaje anterior, o si clona LUN manualmente, o si no se eliminan del almacenamiento durante una operación de desmontaje. Para evitar la detección de varios clones, debe borrar todas las LUN obsoletas del almacenamiento.

#### **Acerca de esta tarea**

La operación de montaje puede fallar si no está disponible el nivel de almacenamiento de FabricPool donde se encuentra el almacén de datos.

#### **Pasos**

- 1. En VMware vSphere Client, haga clic en **Menú** en la barra de herramientas y, a continuación, seleccione **Storage** en la lista desplegable.
- 2. Haga clic con el botón derecho en un almacén de datos, seleccione **SnapCenter** de NetApp en la lista desplegable y, a continuación, seleccione **Mount Backup** en la lista desplegable secundaria.
- 3. En la página **Mount Datastore**, seleccione una copia de seguridad y una ubicación de copia de seguridad (primaria o secundaria) y, a continuación, haga clic en **Finish**.
- 4. Opcional: Para verificar si se montó el almacén de datos, haga lo siguiente:
	- a. Haga clic en **Menú** en la barra de herramientas y, a continuación, seleccione **almacenamiento** en la lista desplegable.
	- b. En el panel de navegación de la izquierda, el almacén de datos que montó aparecerá en la parte superior de la lista.

Si ejecuta una operación de asociación o montaje en un volumen de destino de SnapVault que está protegido por programaciones de SnapVault y que funciona con ONTAP 8,3, puede ver una Snapshot adicional en la pantalla de diálogo de la asociación o el montaje. Esto ocurre porque la operación de asociación o montaje clona el volumen de destino de SnapVault y ONTAP actualiza el volumen creando una nueva copia de Snapshot.

Para evitar que se creen nuevas copias de Snapshot al clonar el volumen, desactive la programación de ONTAP para el volumen de SnapVault. Las snapshots que existían previamente no se eliminan.

## <span id="page-3-0"></span>**Desmontar un backup**

Una vez que ya no se necesita el acceso a los archivos del almacén de datos, es posible desmontar un backup.

Si un backup se muestra como montado en la interfaz gráfica de usuario del cliente de VMware vSphere, pero no aparece en la pantalla de desmontaje de backup, se debe usar la API DE REST /backup/{backup-Id}/cleanup para limpiar los almacenes de datos desvinculados y luego vuelva a intentar realizar el procedimiento de desmontaje.

Si se intenta montar una copia de backup de un almacén de datos NFS en una máquina virtual de almacenamiento (SVM) con el volumen raíz en una relación de reflejo de distribución de cargas, es posible que se encuentre con el error You may have reached the maximum number of NFS volumes configured in the vCenter. Check the vSphere Client for any error messages. Para evitar este problema, cambie la configuración del número máximo de volúmenes. Para ello, vaya a **ESX** > **Manage** > **Settings** > **Advance System Settings** y cambie el valor NFS.MaxVolumes. El valor máximo es 256.

#### **Pasos**

- 1. En VMware vSphere Client, haga clic en **Menú** en la barra de herramientas y, a continuación, seleccione **Storage** en la lista desplegable.
- 2. En el panel de navegación de la izquierda, haga clic con el botón derecho en un almacén de datos y seleccione **NetApp SnapCenter** en la lista desplegable; a continuación, seleccione Unmount en la lista desplegable secundaria.

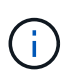

Asegúrese de haber seleccionado el almacén de datos correcto para desmontar. De lo contrario, podría afectar al trabajo de producción.

3. En el cuadro de diálogo **Unmount Cloned Datastore**, seleccione un almacén de datos, seleccione la casilla de verificación **Unmount the cloned datastore** y, a continuación, haga clic en **Unmount**.

#### **Información de copyright**

Copyright © 2024 NetApp, Inc. Todos los derechos reservados. Imprimido en EE. UU. No se puede reproducir este documento protegido por copyright ni parte del mismo de ninguna forma ni por ningún medio (gráfico, electrónico o mecánico, incluidas fotocopias, grabaciones o almacenamiento en un sistema de recuperación electrónico) sin la autorización previa y por escrito del propietario del copyright.

El software derivado del material de NetApp con copyright está sujeto a la siguiente licencia y exención de responsabilidad:

ESTE SOFTWARE LO PROPORCIONA NETAPP «TAL CUAL» Y SIN NINGUNA GARANTÍA EXPRESA O IMPLÍCITA, INCLUYENDO, SIN LIMITAR, LAS GARANTÍAS IMPLÍCITAS DE COMERCIALIZACIÓN O IDONEIDAD PARA UN FIN CONCRETO, CUYA RESPONSABILIDAD QUEDA EXIMIDA POR EL PRESENTE DOCUMENTO. EN NINGÚN CASO NETAPP SERÁ RESPONSABLE DE NINGÚN DAÑO DIRECTO, INDIRECTO, ESPECIAL, EJEMPLAR O RESULTANTE (INCLUYENDO, ENTRE OTROS, LA OBTENCIÓN DE BIENES O SERVICIOS SUSTITUTIVOS, PÉRDIDA DE USO, DE DATOS O DE BENEFICIOS, O INTERRUPCIÓN DE LA ACTIVIDAD EMPRESARIAL) CUALQUIERA SEA EL MODO EN EL QUE SE PRODUJERON Y LA TEORÍA DE RESPONSABILIDAD QUE SE APLIQUE, YA SEA EN CONTRATO, RESPONSABILIDAD OBJETIVA O AGRAVIO (INCLUIDA LA NEGLIGENCIA U OTRO TIPO), QUE SURJAN DE ALGÚN MODO DEL USO DE ESTE SOFTWARE, INCLUSO SI HUBIEREN SIDO ADVERTIDOS DE LA POSIBILIDAD DE TALES DAÑOS.

NetApp se reserva el derecho de modificar cualquiera de los productos aquí descritos en cualquier momento y sin aviso previo. NetApp no asume ningún tipo de responsabilidad que surja del uso de los productos aquí descritos, excepto aquello expresamente acordado por escrito por parte de NetApp. El uso o adquisición de este producto no lleva implícita ninguna licencia con derechos de patente, de marcas comerciales o cualquier otro derecho de propiedad intelectual de NetApp.

Es posible que el producto que se describe en este manual esté protegido por una o más patentes de EE. UU., patentes extranjeras o solicitudes pendientes.

LEYENDA DE DERECHOS LIMITADOS: el uso, la copia o la divulgación por parte del gobierno están sujetos a las restricciones establecidas en el subpárrafo (b)(3) de los derechos de datos técnicos y productos no comerciales de DFARS 252.227-7013 (FEB de 2014) y FAR 52.227-19 (DIC de 2007).

Los datos aquí contenidos pertenecen a un producto comercial o servicio comercial (como se define en FAR 2.101) y son propiedad de NetApp, Inc. Todos los datos técnicos y el software informático de NetApp que se proporcionan en este Acuerdo tienen una naturaleza comercial y se han desarrollado exclusivamente con fondos privados. El Gobierno de EE. UU. tiene una licencia limitada, irrevocable, no exclusiva, no transferible, no sublicenciable y de alcance mundial para utilizar los Datos en relación con el contrato del Gobierno de los Estados Unidos bajo el cual se proporcionaron los Datos. Excepto que aquí se disponga lo contrario, los Datos no se pueden utilizar, desvelar, reproducir, modificar, interpretar o mostrar sin la previa aprobación por escrito de NetApp, Inc. Los derechos de licencia del Gobierno de los Estados Unidos de América y su Departamento de Defensa se limitan a los derechos identificados en la cláusula 252.227-7015(b) de la sección DFARS (FEB de 2014).

#### **Información de la marca comercial**

NETAPP, el logotipo de NETAPP y las marcas que constan en <http://www.netapp.com/TM>son marcas comerciales de NetApp, Inc. El resto de nombres de empresa y de producto pueden ser marcas comerciales de sus respectivos propietarios.